# **Software: GoodNotes 5**

Es gibt verschiedene Notizbuch-Apps auf dem Markt und du fragst dich, was speziell die App GoodNotes 5 ausmacht und welche Vorteile ein digitales Notizbuch gegenüber einem Papiernotizbuch hat? Sodann, hier findest du Antworten.

#### **2.1 Die App GoodNotes – was sie kann und was sie nicht kann. Ein Überblick**

GoodNotes ist eine App für digitale Notizen. So weit so gut. Doch was sind digitale Notizen?

Papiernotizen kennt jeder: Notizbuch, Kladde, College-Block, Post-its, DIN-A4- Papier, DIN-A5-Block oder ein Ausdruck. Etwas, auf dem man schreibt, zeichnet, etwas einrahmt, unterstreicht oder hervorhebt – mit Bleistift, Füller, Kugelschreiber, Filzstift, Textmarker oder was sonst an Stiften gerade greifbar ist.

#### **2.1.1 Was GoodNotes kann**

Mithilfe von GoodNotes nutzt du iPad und Pencil wie Papier und Stift. Das heißt, du schreibst mit dem digitalen Stift auf der Glasfläche deines iPads so, wie du es sonst bei deinen Papiernotizen machst. Nur sind es dann eben keine Papiernotizen, sondern digitale Notizen.

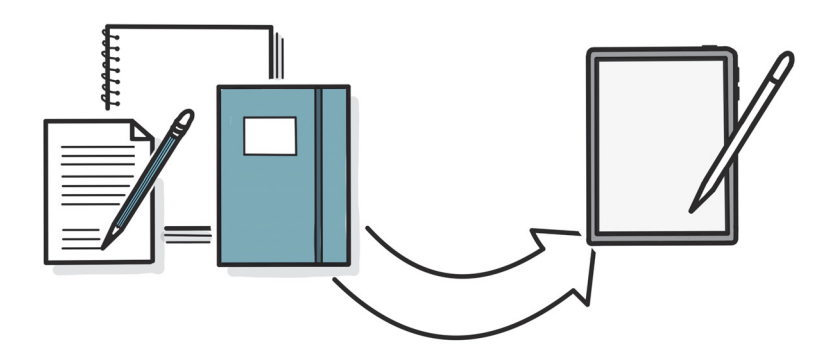

**Abb. 2.1:** Mit GoodNotes das iPad und den Pencil wie Papier nutzen

Darüber hinaus kannst du in GoodNotes Text mit der Tastatur eingeben, also »tippen« und die klassischen Computerschriften (Fonts) nutzen. Auch per Tastatur eingegebene Notizen sind digitale Notizen.

Außerdem ist es mit GoodNotes möglich, PDFs und Bilder zu importieren und in der App weiterzubearbeiten, also beispielsweise ein PDF zu kommentieren (und dann auch wieder zu exportieren). Auch importierte Dokumente – mit oder ohne Markierungen – sind digitale Notizen.

GoodNotes ermöglicht es dir dabei nicht nur, Notizen zu erstellen und zu bearbeiten, sondern auch, diese zu organisieren. Sortiere deine Notizen und Dokumente in digitalen Notizbüchern, versieh sie mit Gliederungen, nutze (Unter-)Ordner und lege dir dadurch eine effiziente Struktur an, in der du gut alles wiederfindest.

Folglich kannst du mit den Funktionen in GoodNotes eine (papierlose) Dokumentenverwaltung anlegen und deine Mitschriften, Scribbles, Dokumente, Texte, Bilder etc. übersichtlich verwalten und managen. Kurzum, die App hilft dir, ein individuelles Dokumentenmanagement-System aufzubauen. Und da das iPad als mobiles Device konzipiert ist, kannst du auf alle deine digitalen Notizen auch unterwegs zugreifen und damit arbeiten.

Damit ist GoodNotes eine umfassend einsetzbare App im privaten und beruflichen Alltag mit dem Fokus auf digitale Notizen und das konsequent und gut.

#### **2.1.2 Was GoodNotes nicht kann**

GoodNotes ersetzt nicht die Anwendungen einer Office Suite und hat auch gar nicht den Anspruch, das zu tun. Die App enthält zwar grundlegende und gut funktionierende Textverarbeitungs- und Präsentationswerkzeuge, aber keine, die mit den vielfältigen Anwendungsmöglichkeiten und Funktionen von z.B. MS Word, Google Docs, Pages bzw. MS PowerPoint, Google Slides, Keynote oder MS Excel, Google Sheet, Numbers mithalten können. So gibt es beispielsweise kein Tabellenkalkulationsprogramm oder sonstige Rechenfunktionen, ebenso wenig können Animationen verarbeitet werden. Wenn du eine Pivot-Tabelle erstellen oder einen Serienbrief anlegen möchtest, ist dir GoodNotes keine Unterstützung.

GoodNotes ersetzt auch nicht speziell fürs Zeichnen und Visualisieren entwickelte Apps wie beispielsweise ProCreate oder professionelle Grafik-Programme wie Photoshop, InDesign, Illustrator, CorelDraw etc. Auch hier besteht gar nicht der Anspruch, das zu tun. Einen digitalen Aquarellpinsel findest du in GoodNotes nicht, genauso wenig besteht die Möglichkeit, zahlreiche Ebenen beim Zeichnen zu verwenden. GoodNotes verfügt vielmehr über die Stift- und Papierwerkzeuge, die du typischerweise auch bei dir zu Hause auf dem Schreibtisch nutzt: Kugelschreiber, Bleistift oder Füller, vielleicht auch den ein oder anderen Textmarker oder bunten Stift.

Zusammengefasst hat GoodNotes nicht den Anspruch, gut funktionierende Spezialprogramme aus den Bereichen Produktivität oder Visualisierung zu ersetzen. Vielmehr geht es im Schwerpunkt um den Bereich dazwischen, da, wo du in deinem privaten oder beruflichen Alltag die Spezialprogramme gar nicht brauchst, sondern dir ansonsten einen Zettel mit Stift zur Hand nehmen oder mal schnell was in dein Smartphone tippen würdest oder der Einfachheit halber etwas ausdruckst. Für die Inhalte, auf die du häufig und gerne auch mobil zugreifen möchtest, weil dort Informationen enthalten sind, die du regelmäßig oder immer mal wieder benötigst.

#### **2.1.3 Warum GoodNotes?**

Und wieso, weshalb, warum jetzt gerade die App GoodNotes? Es gibt doch auch noch andere schicke Apps für digitale Notizen. Was ist beispielsweise mit One-Note, Notability, Nebu, Noteshelf, um nur mal einen Bruchteil der verfügbaren weiteren Möglichkeiten zu nennen? Was unterscheidet GoodNotes von diesen?

Um eines vorwegzunehmen: Alle genannten Alternativen sind gut funktionierende Alternativen und es soll nicht der falsche Eindruck entstehen, dass Good-Notes die einzige und wahre App für digitale Notizen ist.

Dann aber nochmals die Frage, warum ausgerechnet GoodNotes? Für mich ist GoodNotes die App, die am meisten wie Papier funktioniert. Der Aufbau und die Funktionen sind typischerweise eingängig und gleichen häufig der Papierwelt, sodass der Umstieg auf den digitalen Stift leicht gelingt. Dadurch ermöglicht die App es zudem, vertraute und auf Papier gut funktionierenden Abläufe digital nachzubilden. Kurzum, GoodNotes hilft dir, in der Papierwelt Bewährtes einfach in die digitale Welt zu transportieren.

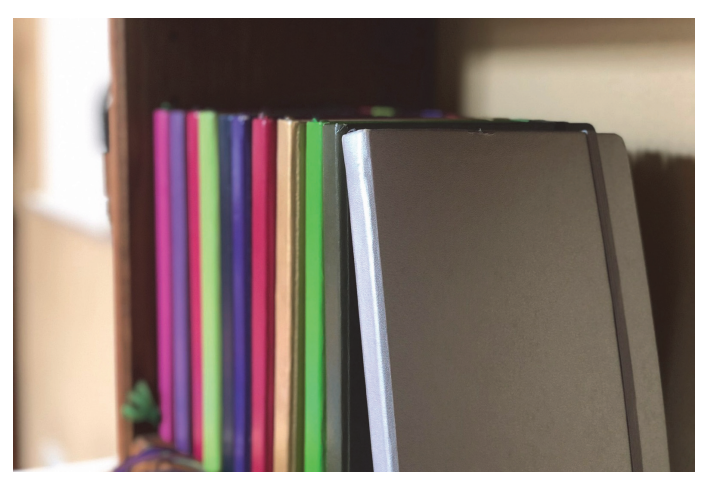

**Abb. 2.2:** Notizbücher in der Papierwelt

**Kapitel 2** Software: GoodNotes 5

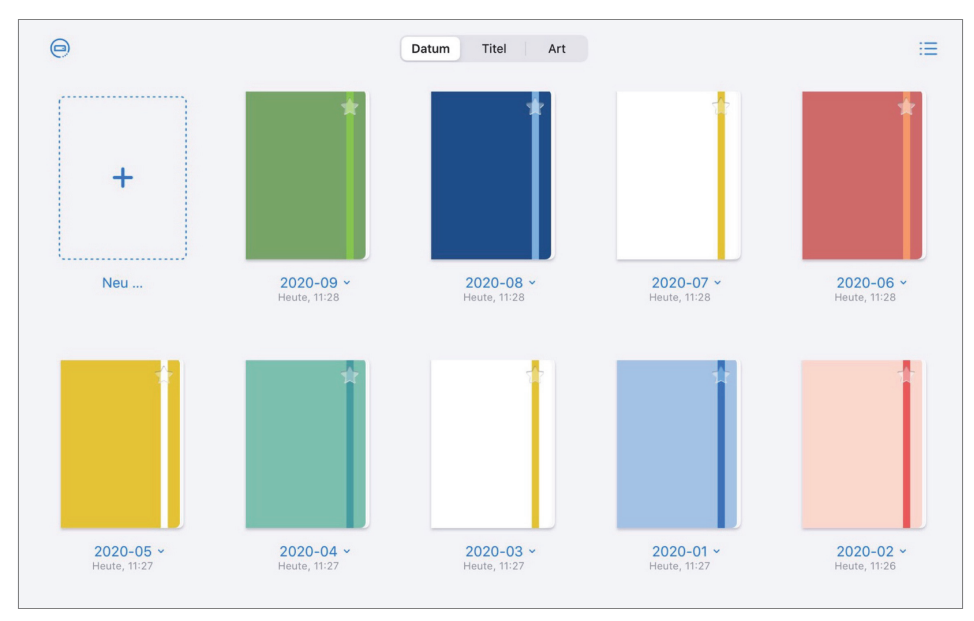

**Abb. 2.3:** Notizbücher in GoodNotes

# **2.2 Das Beste aus beiden Welten: Papier und digital**

Bei allem digitalen Enthusiasmus liebe ich nach wie vor die Haptik von gutem Papier, das Schreiben mit einem hochwertigen weichen Füller oder das Scribbeln mit kraftvoll-farbigen Stiften. Noch heute ist der Besuch in einem Papeterie-Laden herausfordernd für mich, weil ich versucht bin, bei dem umfangreichen Angebot der wunderschönen Notizbücher schwach zu werden.

#### **2.2.1 Vorteile der Papierwelt**

Und auch, wenn ich den Genuss einmal ausnehme (denn Hand aufs Herz, wessen Notizen sind denn immer schön und mit einem hochwertigen Füller auf ebensolchem Papier geschrieben?), ich bin es einfach jahrelang gewohnt, zu Zettel und Papier zu greifen und mir mal schnell was aufzuschreiben. Ich bin mit Heften, Kladden und Co. aufgewachsen und nur, weil es digitale Alternativen gibt, heißt das nicht, dass ich damit einfach vom Stift loskomme, dafür hat die Papierwelt für mich viel zu viele (gewohnte und geschätzte) Vorteile.

Vielleicht kennst du es, dass du dir Dinge aufschreiben musst, um sie zu behalten oder ein Gefühl für Zusammenhänge zu bekommen. Mir hilft es beispielsweise, einen handschriftlichen Wochen- oder auch Tagesplan zu erstellen, selbst wenn ich Termine via Outlook organisiere. Erst durch das Aufschreiben ist alles passend verankert und strukturiert, sodass ich gut den Überblick habe und behalten kann. Wie oft habe ich in der Vergangenheit Texte ausgedruckt, weil ich besser mit dem Stift in der Hand kommentieren kann und das, obgleich die digitalen Überarbeiten-Funktionen wirklich grandios und viel effizienter sind. Wie häufig habe ich Seiten aus Zeitschriften aufbewahrt, weil das einfach und schnell ging. Ich finde zudem, in Handschrift kann viel Wertschätzung stecken; die handgeschriebene Notiz auf dem Schreibtisch der Kollegin oder eine Karte zum Geburtstag haben nochmals einen ganz anderen Wert als eine E-Mail oder Messenger-Nachricht.

Das mögen sicherlich teilweise persönliche Vorlieben für die Stift- und Papierwelt sein, aber gleichzeitig ist in wissenschaftlichen Studien nachgewiesen, wie förderlich das Aufschreiben mit der Hand ist, um Informationen gut zu verarbeiten und auch, um sie im Langzeitgedächtnis zu verorten. Es gibt also auch Vorteile vom handschriftlichen Arbeiten mit dem Stift mit wissenschaftlichem Gütesiegel.

#### **2.2.2 Nachteile der Papierwelt**

Wer eine gute Papier-Organisation hat, vermisst daher vielleicht gar nicht die Möglichkeiten einer digitalen Organisation. Allerdings kommt die Papierwelt häufig auch mit einem Preisschild daher: Wird nicht alles direkt wegsortiert oder ist zu wenig Platz, bilden sich rasch Stapel, teils zu privaten Themen, teils zu beruflichen – gerne durcheinander. Angefangene Notizbücher und Kladden mit noch vielen leeren Seiten, Zettel, die sich auf dem Schreibtisch sammeln, ebenso Ausdrucke und Anschreiben. Fachzeitschriften warten darauf, gelesen zu werden – vielleicht sind Seiten mit Post-its markiert, vielleicht sind es Kopien oder Ausdrucke. Vielleicht hebst du, so wie ich früher, deine To-do-Listen auf, bis auch der letzte Punkt auf der Liste (sorgfältig mit Textmarker hervorgehoben) abgearbeitet ist, auch wenn das bedeutet, dass viele Zettel gleichzeitig deine To-do-Liste bilden. Man ist immer wieder erstaunt, was da alles zusammenkommt.

Für einige mag ein solch kreatives Chaos inspirierend sein, andere strengt es an. Die aufgestapelten Zettel und Listen führen jederzeit eindrücklich vor Augen, dass es noch viel zu tun gibt, sind so ständig sichtbares Mahnmal und ermüden häufig schon beim Anblick. Zudem ist die Gefahr groß, dass ein solches Umfeld ablenkt.

Oft liegt dann auch genau der Zettel (Artikel, Ausdruck …) zu Hause, den du gerade brauchst, wenn du unterwegs bist. Mal abgesehen davon, wie viel du an Papiergewicht mit dir herumschleppst, um sicherzustellen, dass du alles mithast, was du für den Termin oder Workshop brauchst.

Und ja, auch der Zeitfresser »Suchen« muss nochmals erwähnt werden: Der Zettel, der gerade wichtig ist, ist nicht auffindbar? Erst weiter unten im Stapel? Oder doch in dem anderen Notizbuch? Kurzum, es braucht Zeit und Konzentration, die passende Information zu finden. Was ich im Leben schon an Zeit mit Suchen verbracht habe! Nicht hilfreich, und dass, obgleich ich in meiner Zettelwirtschaft noch einigermaßen sortiert war, man sah immerhin noch die Schreibtischfläche zwischen den Stapeln ...

#### **2.2.3 Bewahrenswertes aus der Papierwelt digital nutzen**

Nutzt du nun dein iPad mit GoodNotes wie (digitales) Papier, kannst du viele Vorteile aus der Papierwelt bewahren ohne deren Nachteile. Und so das Beste aus beiden Welten verbinden:

- 1. **Papierwelt:** Das haptische sowie visuelle Arbeiten mit dem Stift, mit Farben und Formen und die Möglichkeit, dir Dinge weiter schnell per Hand aufzuschreiben.
- 2. **Digitale Welt:** Auf dem digitalen Papier kannst du zudem das Geschriebene oder Gezeichnete verschieben, skalieren, drehen, in der Farbe ändern, radieren. Oder wie mit einem Lineal gerade Linien zeichnen und geometrische Formen. Nicht zu vergessen, dass es außerdem die magische Rückgängig-Funktion gibt. Hinzu kommt die digitale Effizienz mit Suchfunktion, Ordnerstruktur, Hyperlinks sowie der Möglichkeit, alles einkommende Wichtige direkt digital abzuspeichern. Die Mobilität, dass du deine Notizen unterwegs jederzeit dabeihast und bearbeiten kannst, ohne dass deine Tasche schwerer und schwerer wird, sowie die mögliche Synchronisierung auf all deine Geräten, sodass überall die gleichen Informationen zugänglich sind.

Ersetzt das Arbeiten mit GoodNotes komplett die Papierwelt? Nein. Es bleibt nach wie vor etwas anderes, mit einem guten Füller auf Papier zu schreiben. Oder mit schönen Farben zu malen, zu basteln, zu kleben – mit oder ohne Kinder. Oder in einem Meeting am FlipChart mitzuschreiben. Auch braucht es ab und an eine Originalunterschrift bzw. das Aufbewahren in Papierform aus gesetzlichen Archivierungspflichten.

Wahrscheinlich kannst du auch direkt einige Szenarien aufzählen, wo du beim echten Papier bleiben möchtest oder musst. Und wenn du eine solch bewusste Entscheidung treffen kannst, ist das doch wunderbar. Häufig ist es bei der Entscheidung für Papier dann immer noch eine Möglichkeit, die Papiermitschrift im Nachhinein zu scannen bzw. zu fotografieren und die digitalisierte Kopie aufzubewahren. Auch hier kannst du das Beste aus beiden Welten nutzen!

## **2.3 #AllesAnEinemOrt und #FindenStattSuchen und #KopfFrei**

GoodNotes ermöglicht es dir, alle deine Notizen und Informationen, deine Ideen, Gedanken, Merkzettel, Planungen, Zeichnungen, Quittungen, Kontoauszüge, deine gesamte bisherige Zettelwirtschaft an nur einem Ort zu managen. Du überlegst also gar nicht lange, wo es hinsoll oder wo du es finden kannst, sondern öffnest einfach GoodNotes.

Aber gibt es nicht für all das auch andere tolle Apps? Für die Einkaufsliste, die Tages-/Projektplanung, den Kalender? Die Zeitschriftenartikel, die Rechnungen? Ja klar. Und wenn du gut mit vielen Apps gleichzeitig arbeitest und den Überblick behältst, wo was ist, spricht gar nichts dagegen, diese zu nutzen – im Gegenteil. Vielleicht strengen dich die vielen verschiedenen Apps aber auch an oder du hast für einzelne Szenarien und Notizen eben noch keine gute digitale Handhabe gefunden. Dann ermöglicht es dir GoodNotes, dass du alles an einem Ort und in nur einer App gut aufgehoben weißt. Also kein langes Überlegen, wo hatte ich noch das oder das abgespeichert oder wo soll ich denn jetzt mit der Info hin, sondern einfach alle Informationen an einem Ort in GoodNotes organisieren. **#AllesAnEinemOrt**.

Zentraler zusätzlicher Effekt ist, dass du damit alles an einem Ort findest. Es gibt von Pablo Picasso ein wunderbares Gedicht, das wie folgt startet: »Ich suche nicht – ich finde«. Und auch, wenn Picasso seine Zeilen sicherlich nicht auf so etwas Profanes wie Notizen verstanden haben wollte, ist es typischerweise eine große Erleichterung zu wissen, dass du alles direkt findest und nicht viel Lebenszeit (und Nerven) mit Suchen verschwendest. Die klare Dokumentenstruktur und die Suchfunktion machen es möglich und das Leben leichter. **#FindenStattSuchen**.

Apropos, das Leben leichter machen. Dein Alltag ist wahrscheinlich auch nicht langweilig, es gibt vieles, an das gedacht werden muss und viele Bälle in der Luft zu halten. An guten Tagen ist es bunt und voller schöner Möglichkeiten, an den anderen Tagen ist es auch mal einfach nur stressig. Dabei stellt sich dann immer wieder heraus, dass nicht alles gleichzeitig geht, sondern nur eines nach dem anderen und dass es hilft, dabei entspannt zu bleiben. Und da ist es kognitiv enorm entlastend, sich zwischendurch Dinge (digital) aufzuschreiben und den anstrengenden Gedanken »Oh, das darf ich nicht vergessen« erst gar nicht entstehen zu lassen, sondern zu wissen, dass die digitalen Notizen quasi als ausgelagertes zweites Gehirn, als Speicher dienen, wo du jederzeit nachschauen kannst und nicht den Überblick verlierst. Und auch die gute Idee, die du zwischendurch notieren möchtest, verflüchtigt sich so nicht über den Alltag, sondern kann festgehalten werden. **#KopfFrei**.

## **2.4 Coopetition – ähnliche Apps in Abgrenzung und Kooperation**

GoodNotes als App für digitale Notizen bietet dir attraktive Werkzeuge für das Schreiben und Zeichnen sowie zahlreiche Funktionen zur effizienten Dokumentenverwaltung. Das heißt, die App ordnet sich ein zwischen den auf Produktivität ausgerichteten Apps wie beispielsweise Todoist oder Asana und den auf Visualisierung spezialisierten Apps wie beispielsweise ProCreate oder Adobe Illustrator.

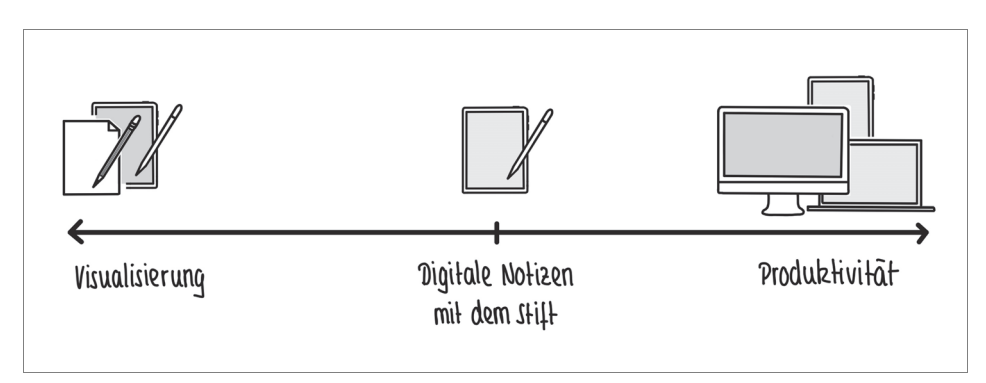

**Abb. 2.4:** GoodNotes zwischen Apps für Visualisierung und Produktivität

Auch wenn GoodNotes für mich persönlich und mein Nutzungsverhalten nah an die berühmte eierlegende Wollmilchsau herankommt, kann sie natürlich nicht alles und hat auch gar nicht den Anspruch, es zu tun. Du wirst also typischerweise auch zukünftig noch andere Apps nutzen.

Es gibt ein paar Apps, die ich ab und zu in diesem Buch erwähnen werde. Wenn es um die Gestaltung von Notizen geht, sind dies in Ergänzung zu GoodNotes vor allen Dingen »Fotos«, »Canva« und »Go Daddy Studio: Grafik Design«. Wenn du dich ernsthafter mit Visualisierung beschäftigst oder beschäftigen möchtest, dann funktionieren die Apps »ProCreate« oder »SketchesPro« auch gut in Kooperation mit GoodNotes. Auch importiere ich häufig Dokumente direkt aus meinen E-Mails in das passende Notizbuch in GoodNotes, ein Arbeitsablauf, den ich nicht mehr missen möchte, daher kann es für dich und deine Produktivität auch hilfreich sein, deine E-Mails auf dem iPad zugänglich zu haben. Und sicher hast du darüber hinaus Lieblings-Apps, die du parallel oder in Zusammenarbeit mit Good-Notes nutzen willst und wirst, je nach deinen Kontexten.

# **2.5 Motto: Tschüss Zettelwirtschaft!**

»Leave Paper Behind« steht am Anfang der Website von goodnotes.com. Und das stimmt, du kannst mithilfe von GoodNotes alles, was du bislang handschriftlich oder ausgedruckt erstellt, bearbeitet und abgelegt hast (oder auch unsortiert auf deinem Schreibtisch bzw. in deinen Räumen verteilt hast), zukünftig in Good-Notes digital handhaben. »Tschüss Zettelwirtschaft« ist also möglich! Denn im übertragenen Sinne bietet dir GoodNotes in digitaler Form alles, was du bei einem gut sortierten Bürobedarf-Anbieter findest:

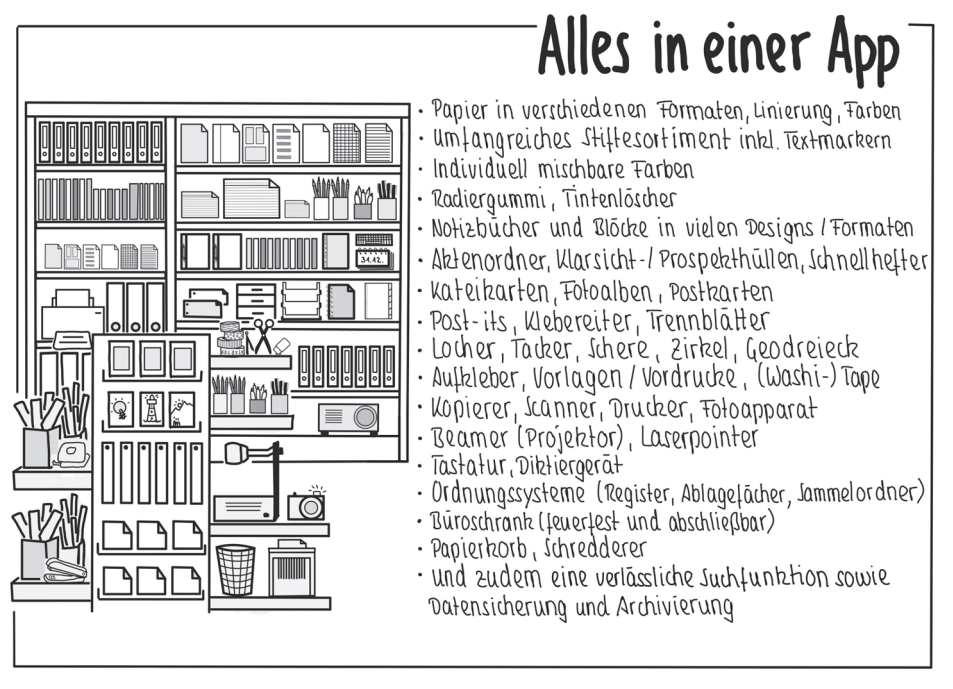

**Abb. 2.5:** Die App GoodNotes als gut sortierter Bürobedarf-Anbieter

Wirklich? Wirklich. Allerdings sei der guten Ordnung halber erwähnt, dass auch in der digitalen Welt ein gut strukturiertes und für deine Bedarfe passendes System dazugehört sowie die Bereitschaft, regelmäßig Dokumente dorthin zu legen, wo der vorgesehene Platz ist, oder entsprechend Platz zu schaffen. Es gibt nämlich auch das Phänomen einer digitalen Zettelwirtschaft. Du findest daher in Kapitel 6 zahlreiche Tipps zum Aufbau einer für dich stimmigen Struktur in GoodNotes.

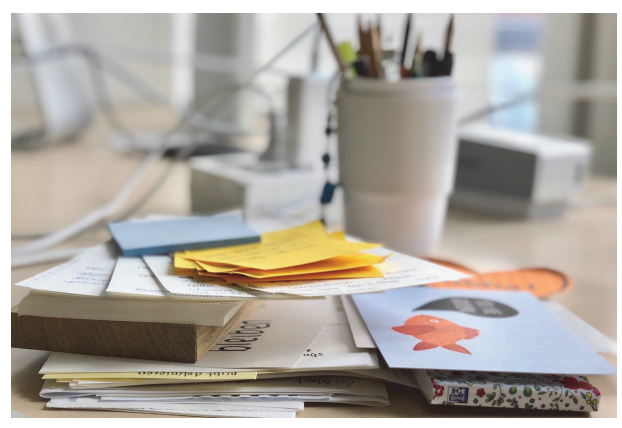

**Abb. 2.6:** Tschüss Zettelwirtschaft

# **How to … Die ersten Schritte in GoodNotes**

Du hast dich für GoodNotes entschieden, es erfolgreich auf deinem iPad installiert und jetzt soll es losgehen mit den Notizen. Sodann.

# **3.1 Die Startseite**

Wenn du GoodNotes das erste Mal öffnest, landest du (nach einigen Tipps, die die App dir auf den Weg gibt) auf der Start- und Übersichtsseite, die dann typischerweise leer ist, weil du bislang keine Notizbücher oder Ordner angelegt hast. Von hier aus sind später alle deine Notizbücher und Ordner zugänglich. GoodNotes nennt diese Seite bzw. diese Ansicht »Library«. Wenn du bereits mit GoodNotes arbeitest und deine Notizbücher offen sind beim Starten der App, erreichst du die Startseite über (ggf. mehrmaliges) Klicken des <-Pfeils oben links im Menü. Dies ist der Einstieg in all deine Notizen, quasi die Eingangstür. Von hier kommst du zu allen deinen Notizbüchern und Ordnern.

Es gibt in der Library zwei Ansichten, zwischen denen du wählen kannst: »Icons View« und »List View«. Grundsätzlich kann dir GoodNotes in der »Icons View« (Abbildung 3.1) auf einer Seite mehr Dokumente anzeigen, ohne dass du scrollen musst. Bei längeren Notizbuch-Titeln bricht aber die Zeile um bzw. wird dir der Titel nicht mehr komplett angezeigt, sondern mit »…« beendet. In der »List View« (Abbildung 3.2) kannst du dagegen auch lange Notizbuch- oder Ordner-Titel angenehm in einer Zeile lesen. Du kannst die Ansichten jederzeit wechseln, Good-Notes bleibt in der Ansicht, die du beim letzten Mal genutzt hast.

Wenn du ein Dark-Mode-Typ bist und dies in deinen iPad-Einstellungen aktiviert hast (oder aktivieren möchtest), unterstützt GoodNotes auch den Dark Mode auf dem iPad.

#### **Kapitel 3** How to … Die ersten Schritte in GoodNotes

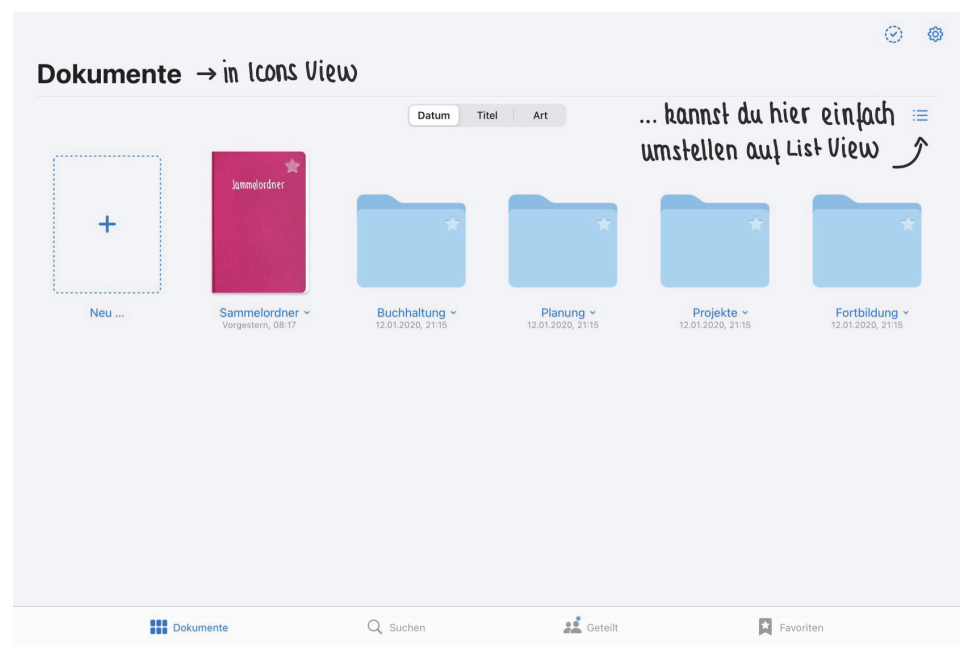

**Abb. 3.1:** Ansicht der Library in Icons View

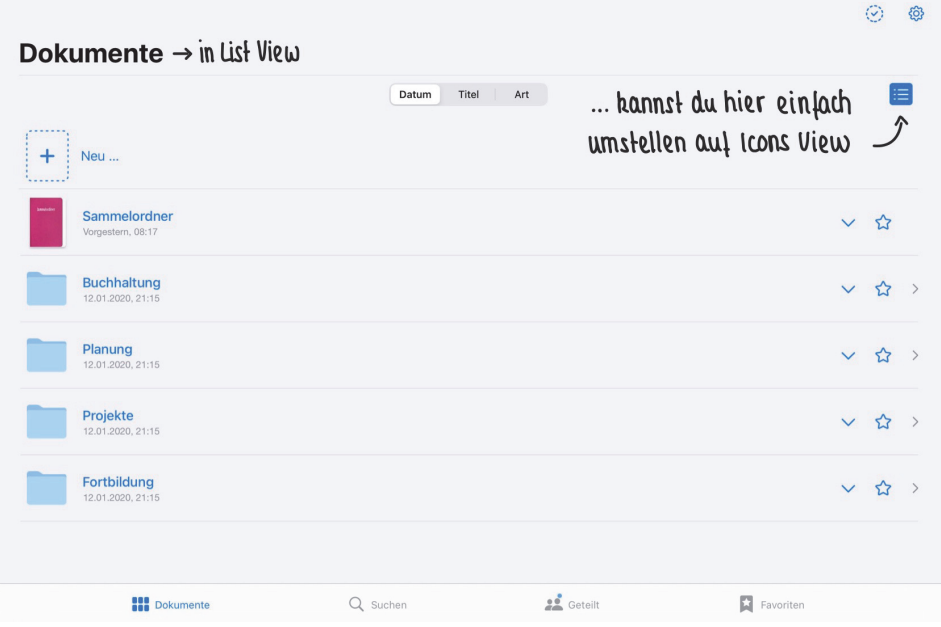

**Abb. 3.2:** Ansicht der Library in List View

## **3.2 Neues Notizbuch**

Um ein neues Notizbuch anzulegen, klickst du auf das Symbol + NEU und wählst die Option NOTIZBUCH aus.

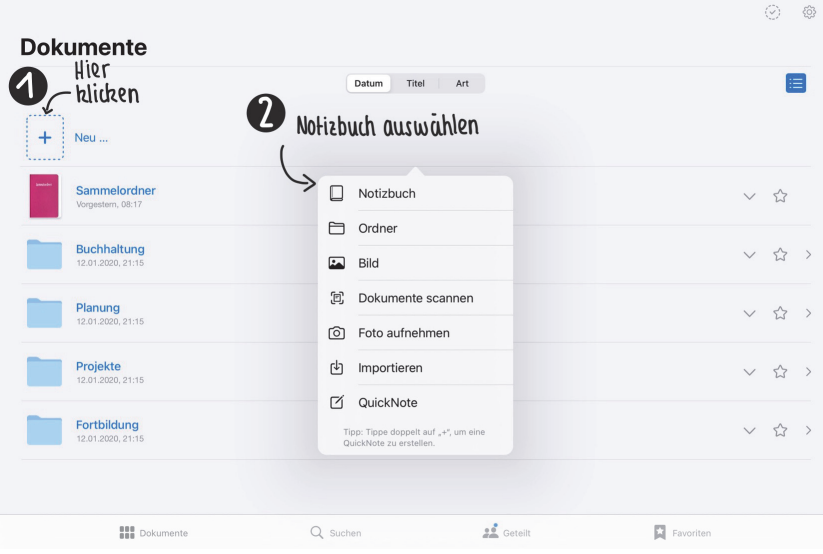

**Abb. 3.3:** Neues Notizbuch anlegen in der List View

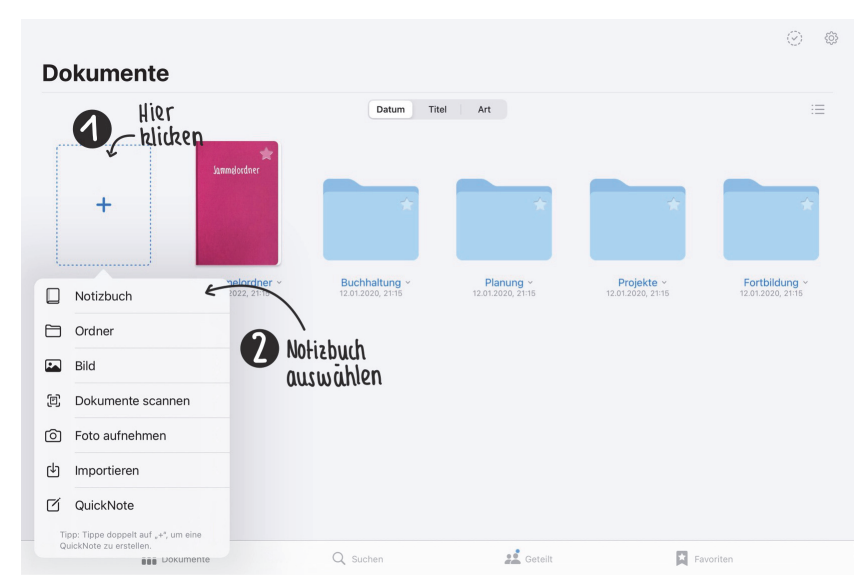

**Abb. 3.4:** Neues Notizbuch anlegen in der Icons View

Als Nächstes kannst du bestimmen, wie dein neues Notizbuch aussehen soll. Ganz einfach Schritt für Schritt.

#### **3.2.1 Umschlagseite gestalten (Cover)**

Klicke auf UMSCHLAG und wähle das Format für dein Notizbuch-Cover aus, was du möchtest. Standardmäßig ist in der App das Format »GoodNotes Standard« eingestellt. Mein Tipp ist, das umzustellen und so oft wie möglich im DIN-A4-Format zu arbeiten.

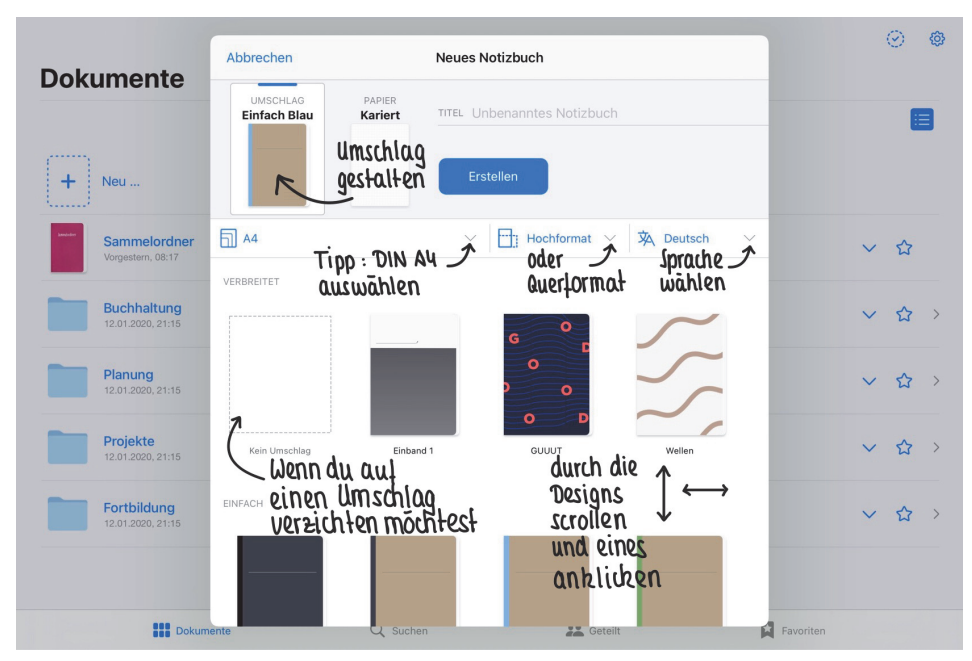

**Abb. 3.5:** Umschlag des Notizbuchs anlegen

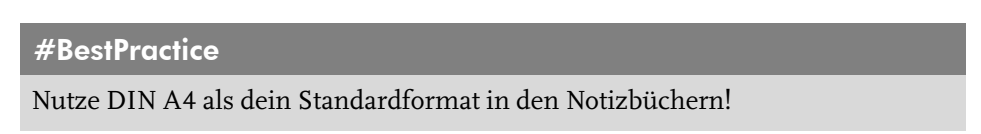

Dies hat zum einen den Vorteil, dass du direkt aus der App GoodNotes heraus ohne weißen Rand drucken kannst, falls du etwas aus deinem Notizbuch ausdrucken möchtest. Außerdem gibt dir das Format DIN A4 eine gute Größenorientierung für deine Handschrift, wenn du mit kariertem oder liniertem Papier arbeitest, denn DIN A4 ist für uns typischerweise das geläufigste Format und damit ein bekannter Maßstab. Bei der Gelegenheit kannst du dann direkt auch einmal überprüfen, ob die Sprache auf Deutsch eingestellt ist, das ist für die Suchfunktion in GoodNotes wichtig.

Diese Leseprobe haben Sie beim M. edvbuchversand.de heruntergeladen. Das Buch können Sie online in unserem Shop bestellen.

**Hier zum Shop**